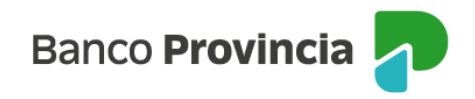

## **Banca Internet Provincia (BIP) Móvil**

## **Detalle de cuotas de Préstamos**

Para visualizar el detalle de cuotas de tus Préstamos vigentes ingresá al menú "Préstamos", opción "Mis Préstamos".

Aparecerá el monto máximo de Préstamo Personal que tenés disponible, sujeto a evaluación crediticia.

Visualizarás el listado de los préstamos vigentes. Hacé clic en el ícono que figura al lado de la deuda a la fecha para acceder al detalle, última cuota paga y listado histórico. Desde "Más opciones" podrás ver el histórico y revocar préstamos.

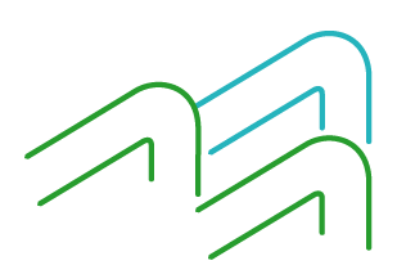

BIP Móvil – Manual de uso. Detalle de Cuotas de Préstamos

Página 1 de 1